# LED DALI PWM Dimmer Mono 1-4 Kanal - DT6 mit OLED Display Bedienungsanleitung

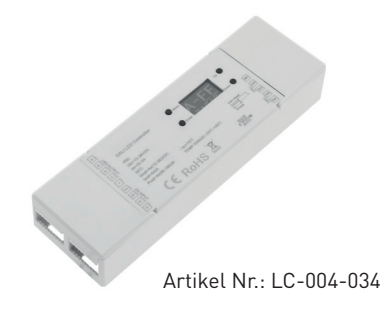

# 1. Produktbeschreibung

Mit dem DALI PWM Dimmer 1-4 Kanal - DT6 kann man 1 bis 4 DALI Adressen vergeben und somit Mono, TW, RGB und RGBW Streifen sowie Flexborads anschließen. Jeder Kanal kann separat angesteuert und adressiert werden. Mittels Tasten und OLED Display können die Anzahl der Kanäle bestimmt sowie die entsprechenden DALI-Adressen und die DALI Gruppenzuordnungen vorgenommen werden. Der Dimmer verfügt über 4 Ausgangskanäle mit je 5A Ausgangsstrom. Eine Leistungssteigerung durch Brücken der Ausgänge ist nicht möglich, bei 1-3 Kanal-Betrieb werden aber mehrere Ausgangskanäle synchron angesteuert.

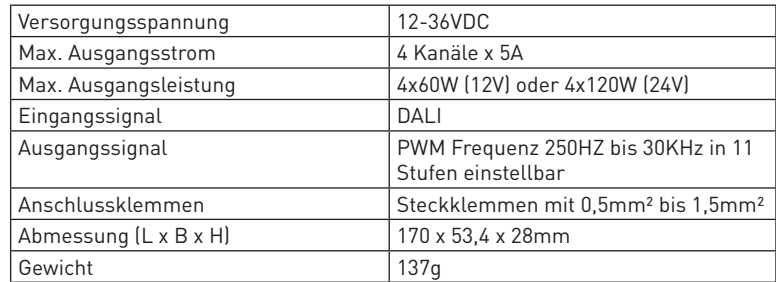

# 2. Leistungsparameter

# 3. Beschreibung

- 1. Betriebsspannung 12-36VDC
- 2. Vier PWM Ausgangskanäle mit gemeinsamen Pluspol
- 3. Jedes Gerät wird über eine einzige DALI-Adresse angesteuert
- 4. PWM Ausgangsfrequenz zwischen 250HZ und 30KHz in Stufen einstellbar
- 5. DALI Master Funktion

6. Mittels Tasten und OLED Display können die DALI-Adresse, Grupppenzuordnung sowie weitere Parameter wie Min/Max. Level, Power on Level, System Failure Level, Fade Time, Fade Rate und DT8 Colour Type eingestellt werden.

#### **Menü Einstellungen:**

Nachdem Sie den Dimmer korrekt verkabelt haben, schalten Sie diesen ein, die OLED Anzeige zeigt  $A-00$ 

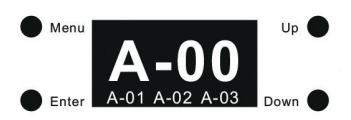

Dies bedeutet standardmäßig 4 PWM-Kanäle mit 4 DALI-Adressen (00, 01, 02, 03). Klicken Sie dann auf die Schaltfläche "Menü". Rufen Sie die Menüauswahl-Oberfläche auf, klicken Sie weiter auf die Schaltflächen "Auf" und "Ab". Sie erhalten die Konfigurationsoptionen einzeln auf dem OLED-Display wie folgt:

- 1. Set Addr. : hier können Sie dem Gerät eine DALI Adresse zuweisen
- 2. Set Group: hier können Sie das Gerät einer oder mehrerer DALI Gruppen zuweisen
- 3. Save Scene: Konfigurieren Sie bis zu 16 Szenen (0–15) für 4 PWM-Ausgänge
- 4. Go to Scene: Rufe die konfigurierten 16 Szenen auf 4 PWM-Ausgänge auf
- 5. Set Out Level: Helligkeit von 4 PWM-Ausgängen manuell einstellen
- 6. Set curve: hier kann die Dimmkurve eingestellt werden
- 7. Set Time Rate: hier kann die Fade Time und Fade Rate eingestellt werden
- 8. Set Power Min: hier kann der Mindestdimmwert eingestellt werden, der Dimmer kann unter diesen Wert nicht gedimmt werden
- 9. Set Power On: hier kann der Zustand nach Netzrückkehr eingestellt werden
- 10. Sys Sys Fail: Werteinstellung bei Ausfall der DALI Stromversorgung
- 11. Set Channel: DALI-Adressanzahl für 4 PWM-Ausgänge einstellen
- 12. Set Zero Addr: Setzen Sie die Start-DALI-Adresse auf 0/1
- 13. Set PWM freq: Stellen Sie die PWM-Ausgangsfrequenz ein
- 14.Reset: Den Dimmer auf Werkseinstellungen zurücksetzen

# **Kanal einstellen**

Bitte stellen Sie vor Inbetriebnahme und Konfiguration zunächst die DALI-Adressanzahl für die 4 PWM-Ausgänge ein:

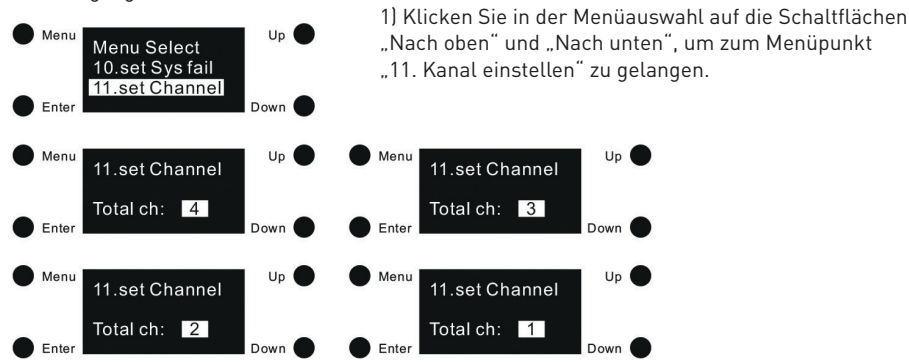

2) Klicken Sie zum Aufrufen auf die Schaltfläche "Enter". Die Eingabetaste bewegt den Cursor zur Ziffer nach "Total ch: ", dann klicken Sie auf die Schaltflächen "Auf" und "Ab" um die DALI Adressen Anzahl 4/3/2/1 auszuwählen. Für 4 PWM-Ausgänge bestätigen Sie mit der Eingabetaste. Werkseinstellung ist 4. (für 4 Ausgangskanäle)

Hinweis:

• Wenn Sie "Total ch:" auf 4 einstellen, werden 4 PWM-Ausgänge mit 4 verschiedenen DALI-Adressen belegt. (Im Folgenden Inbetriebnahme- und Konfigurationsanleitung, "Addr all" bedeutet, dass 4 PWM-Ausgänge zusammen konfiguriert werden.

"Addr 1" dient zur Konfiguration von PWM-Ausgang 1, "Addr 2" zur Konfiguration von Ausgang 2, "Addr 3" zur Konfiguration von Ausgang 3, "Addr 4 "dient zum Konfigurieren von Ausgang 4.)

• Wenn Sie "Total ch:" auf 3 eingestellen, werden die PWM-Ausgänge 1-3 mit 3 verschiedenen DALI-Adressen und der PWM-Ausgang 4 wird mit der gleichen Adresse wie Ausgang 3 belegt. (In der folgenden Inbetriebnahme und Konfiguration Anweisungen, "Addr all" bedeutet, dass 4 PWM-Ausgänge zusammen konfiguriert werden. "Addr 1" dient zur Konfiguration des PWM-Ausgangs 1, "Adr 2" dient zum Konfigurieren von Ausgang 2, "Adr 3" dient zum Konfigurieren der Ausgänge 3 und 4.)

• Wenn Sie "Total ch:" auf 2 eingestellen, werden 2 PWM-Ausgänge mit 2 DALI-Adressen belegt, einer für die PWM-Ausgänge 1 und 3 und der andere für PWM-Ausgänge 2 & 4. (In den folgenden Anweisungen zur Inbetriebnahme und Konfiguration bedeutet "Alle adressieren" 4 PWM-Ausgänge werden zusammen konfiguriert, "Addr 1" dient zum Konfigurieren der PWM-Ausgänge 1 und 3, "Addr 2" dient zum Konfigurieren Ausgänge 2 & 4.)

• Wenn Sie "Total ch:" auf 1 eingestellen, werden die PWM-Ausgänge 1-4 mit einer DALI-Adresse belegt, alle Ausgänge werden gleichzeitig gesteuert. (In der folgenden Inbetriebnahme - und Konfigurationsanleitung bedeutet "Adr 1" 4 PWM-Ausgänge werden zusammen konfiguriert.)

# **Set Zero Addr**

In dieser Konfiguration wird die Start-DALI-Adresse für verschiedene DALI-Systeme festgelegt:

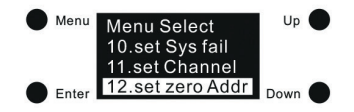

1) Klicken Sie auf die Schaltfläche "Menü", um zur Menüauswahl zurückzukehren. Klicken Sie auf "Nach oben" und dann auf "Down" -Tasten zur Auswahl von "12. Set Zero Addr"

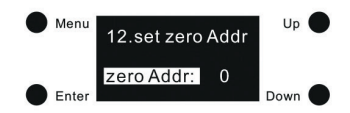

2) Klicken Sie auf die Schaltfläche "Enter", um in das Menü zum Festlegen der Adresse zu gelangen. Drücken Sie auf Enter damit der Cursor auf die Zahl "0" springt. Hier können Sie mittels Auf,und Abtasten zwischen 0 und 1 auswählen. Bestätigen Sie Ihre Auswahl mit der Enter Taste und der Cursor springt auf die Menüauswhal "zero Addr." zurück.

0 bedeutet, dass die Start-DALI-Adresse 00 ist und der DALI-Adressbereich 00-63. 1 bedeutet, dass die Start-DALI-Adresse 01 ist und der DALI-Adressbereich 01-64.

Hinweis: Standardmäßig ist die Start-DALI-Adresse 00 eingestellt.

### **Set Addr.**

1) Sobald die Anzahl der DALI-Adressen eingestellt ist, klicken Sie auf die Schaltfläche "Menü", um in die Menüauswahl zurückzukehren. Klicken Sie auf "Auf" und "Ab", um "1. set Addr." einzustellen.

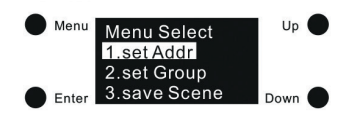

2) Klicken Sie auf die Schaltfläche "Enter", um die eingestellte Adressschnittstelle aufzurufen. Es gibt 4 Adressen für jeweils 4 PWM-Ausgänge:

3) Klicken Sie auf die Schaltfläche "Enter", bewegen Sie den Cursor auf die erste Stelle nach "Addr 1: " und klicken Sie dann auf die Schaltflächen "Up" und "Down"

Wählen Sie eine Ziffer aus, klicken Sie zur Bestätigung auf "Enter" und bewegen Sie den Cursor auf die zweite Ziffer. Wählen Sie mit Hilfe der Tasten "Up" und "Down" eine Ziffer aus und bestätigen Sie Ihre Eingabe mit "Enter" um die Einstellung zu speichern. Der Cursor springt danach wieder auf den Menüpunkt "Addr. 1" zurück.

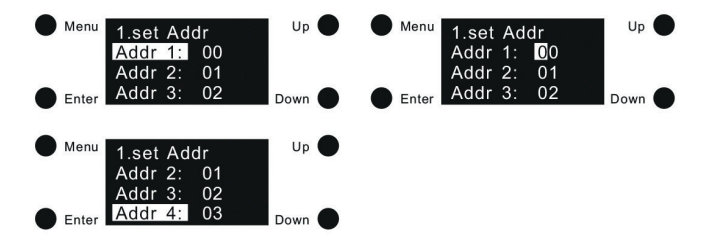

4) Klicken Sie zum Verschieben auf die Schaltfläche "Nach unten" der Cursor auf Addr 2, Addr 3, Addr 4 und legen Sie die Adressen fest Befolgen Sie die gleichen Anweisungen als Addr 1.

Hinweis: Die DALI-Adresse kann von 00-63-FF eingestellt werden. Die werkseitigen DALI-Adressen für 4 PWM-Ausgänge lauten 00, 01, 02, 03. FF bedeutet, dass keine Adresse zugewiesen wurde.

#### **Set Group**

1) Klicken Sie auf die Schaltfläche "Menü", um zur Menüauswahl zurückzukehren. Klicken Sie auf "Nach oben" und dann auf "Down" - Tasten zur Auswahl von "2. Set Group"

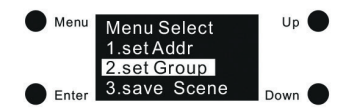

2) Klicken Sie auf "Enter", um die eingestellte Gruppenschnittstelle aufzurufen. Sie können 4 PWM-Ausgänge zu den gleichen Gruppen zusammenfassen. Wenn Sie "Addr all" einstellen, können Sie auch die 4 PWM-Ausgänge separat gruppieren, indem Sie "Addr 1", "Addr 2", "Addr 3", "Addr 4 ", klicken Sie auf" Up "und" Down ", um Addr all / 1/2/3/4 auszuwählen, und klicken Sie dann auf" Enter ", um die Gruppeneinstellung einzugeben Schnittstelle:

3) Die 4 PWM-Ausgänge können insgesamt 16 Gruppen (G0-G15) zugeordnet werden. Klicken Sie auf "Enter", um den Cursor auf die Ziffer zu bewegen. Klicken Sie nach "G0:" auf "Auf" und "Ab", um 0/1 auszuwählen. 0 bedeutet, dass die ausgewählten PWM-Ausgänge nicht dazu gehören Gruppe, und 1 bedeutet, dass es zur Gruppe gehört. Klicken Sie dann auf die Schaltfläche "Enter", um die Einstellung zu bestätigen und bewegen Sie den Cursor auf "G0".

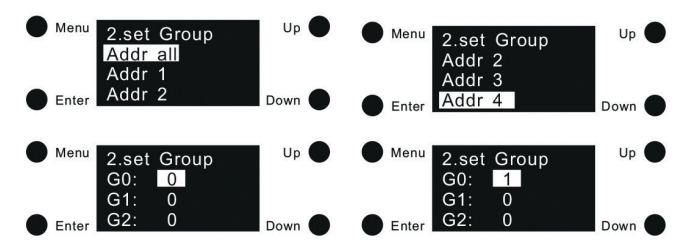

4) Klicken Sie auf "Down" um den Cursor auf G1-G15 zu stellen und stellen Sie die Gruppen gleich wie unter Punkt 3 genannt ein.

Hinweis: Die 4 PWM-Ausgänge können zusammen oder jeweils 16 Gruppen (G0-G15) zugeordnet werden. Werkseitig voreingestellt gehören Sie keiner der Gruppen an.

#### **Save Scene**

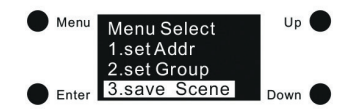

1) Klicken Sie auf die Schaltfläche "Menü", um zur Menüauswahloberfläche zurückzukehren. Klicken Sie auf "Up" und "Down" -Tasten um zur Auswahl von "3. Save Scene" zu gelangen.

2) Klicken Sie auf "Enter", um in das Menü "Save Scene" zu gelangen. Sie können insgesamt 16 Szenen (S0-S15) mit 4 PWM zusammen durch Einstellen von "Addr all" oder getrennt durch Einstellen von "Addr 1", "Addr 2", "Addr 3", "Addr 4" konfigurieren. Klicken Sie auf "Up" und "Down" Taste, um Addr all /1/2/3/4 zu wählen, dann klicken Sie auf "Enter" Taste, um die Szeneneinstellungsoberfläche aufzurufen:

3) Insgesamt können 16 Szenen konfiguriert werden. Klicken Sie auf "Enter", um den Cursor auf die erste Ziffer nach "S0:" zu bewegen, klicken Sie auf "Up" und "Down", um ein Ziffer auszuwählen, und dann auf "Enter" klicken, um zu bestätigen und auf die 2. Ziffer zu bewegen, einzustellen, danach die 3. Ziffer. Der Szenenwert kann zwischen 000 (0%) - 254 (100%) - 255 (MASK) eingestellt werden. Klicken Sie anschließend auf die Eingabetaste, um die Einstellung zu bestätigen und bewegen Sie den Cursor auf "S0"

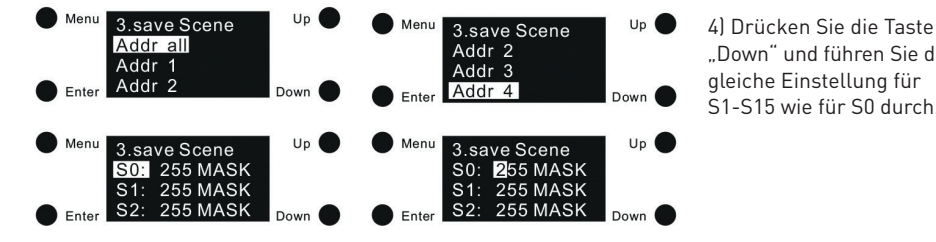

 "Down" und führen Sie die S1-S15 wie für S0 durch.

Hinweis: Standardmäßig beträgt der Wert für alle 16 Szenen 255 MASK.

#### **go to Scene**

1) Klicken Sie auf die Schaltfläche "Menü", um zur Menüauswahloberfläche zurückzukehren. Klicken Sie auf "Up" und "Down" -Tasten um zur Auswahl von "4. go to Scene" zu gelangen.

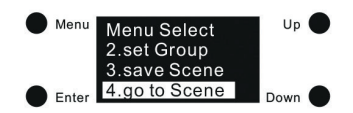

2) Klicken Sie auf "Enter", um das Menü "4. go to Scene" aufzurufen. Es können insgesamt 16 konfigurierte Szenen abgerufen werden (scene0-scene15). Alle 4 PWM-Ausgängen zusammen durch Einstellen von "Addr all" oder getrennt durch Einstellen von "Addr 1", "Addr 2", "Addr 3", "Addr 4", Klicken Sie auf "Up" und "Down" um Addr all /1/2/3/4 auszuwählen, und klicken Sie dann auf "Enter", um in die get Scene Schnittstelle zu gelangen:

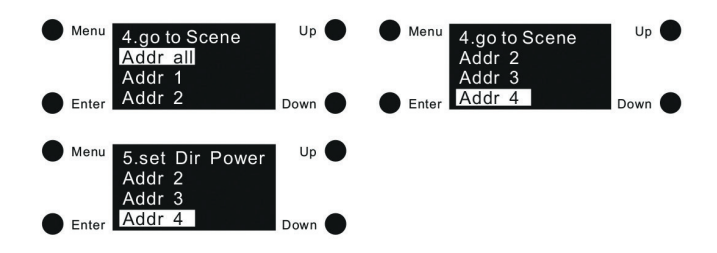

3) Insgesamt können 16 Szenen aufgerufen werden (Get scene0 - Get scene15), klicken Sie auf "Up" und "Down" um zur Auswahl von Get scene0 bis Get scene15 zu gelangen. Klicken Sie zur Bestätigung auf die Schaltfläche "Enter" und entsprechende Szene aufrufen.

Hinweis: Standardmäßig ist der Wert für alle 16 Szenen 255 (MASK) eingestellt.

#### **SetDir Power**

1) Diese Konfiguration dient zum manuellen Einstellen der Werte der 4 PWM-Ausgänge. Klicken Sie auf die Schaltfläche "Menü", um zur Menüauswahloberfläche zurückzukehren. Klicken Sie auf "Up" und "Down" -Tasten um zur Auswahl von "5. set Dir Power" zu gelangen.

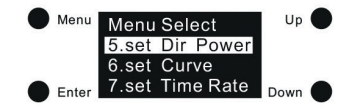

2) Klicken Sie auf die Schaltfläche "Enter", um die eingestellte Dir Power-Schnittstelle aufzurufen. Sie können den Wert der 4 PWM-Ausgänge zusammen durch festlegen von "Addr all" oder separat durch Einstellen von "Addr 1", "Addr 2", "Addr 3", "Addr 4", klicken Sie auf die Schaltflächen "Up" und "Down". Wählen Sie Addr all / 1/2/3/4 und klicken Sie auf die Schaltfläche "Enter", um die Konfigurationsoberfläche aufzurufen:

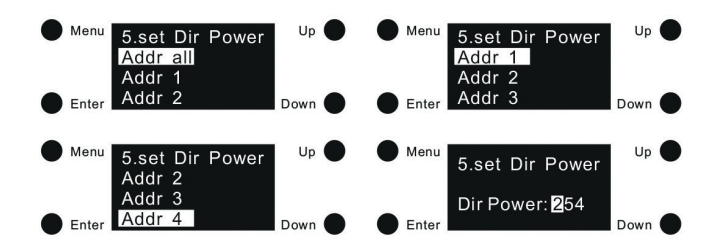

3) Klicken Sie auf "Enter", um den Cursor auf die 1. Stelle zu bringen. Nach "Dir Power:", klicken Sie auf,, Up "und,, Down" um eine Ziffer auszuwählen, klicken Sie dann auf "Enter" zum Bestätigen und Bewegen den Cursor auf die 2. Stelle um die Ziffer auszuwählen, danach die dritte Ziffer. Der Out-Level-Wert ist einstellbar von 000-254 (0% - 100%). Danach klicken Sie dann auf die Schaltfläche "Enter" bewegen Sie den Cursor auf "Dir Power "und bestätigen Sie die Einstellung.

Hinweis: Standardmäßig beträgt der Out-Level-Wert 254 (100%).

### **Set Curve**

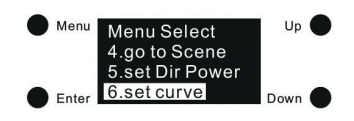

1) Klicken Sie auf die Schaltfläche "Menü", um zur Menüauswahloberfläche zurückzukehren. Klicken Sie auf "Up" und "Down" -Tasten um zur Auswahl von "6. Set Curve" zu gelangen.

2) Klicken Sie auf die Schaltfläche "Enter", um das Set Curve Menü aufzurufen, und klicken Sie dann auf die Schaltfläche "Enter", um den Cursor auf die Ziffer "0" zu bewegen. Klicken Sie nach "Dimmkurve" auf "Auf" und "Ab", um 0/1 auszuwählen, und klicken Sie dann auf "Eingabe", um die Einstellung zu bestätigen.

3) 0 bedeutet linear und 1 bedeutet logarithmisch.

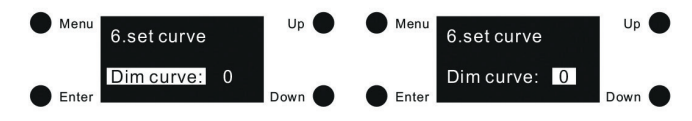

Hinweis:

• Standardmäßig ist die Dimmkurve 1 (logarithmisch) eingestellt.

• linear: Der Lichtstrom wird während der stufenlosen Einstellung linear geändert. Dies entspricht nicht der Empfindlichkeit vom menschlichen Auge und wird möglicherweise nicht als gleichmässig empfunden werden.

• logarithmisch: Der Lichtstrom der Leuchte wird logarithmisch während der stufenlosen Einstellung gemäß der DALI Spezifikation geändert. Dies entspricht der Empfindlichkeit des menschlichen Auges und wird daher als gleichmässig empfunden.

#### **Set PWM freq**

1) Klicken Sie auf die Schaltfläche "Menü", um zur Menüauswahloberfläche zurückzukehren. Klicken Sie auf "Up" und "Down" -Tasten um zur Auswahl von "13. set PWM freq" zu gelangen.

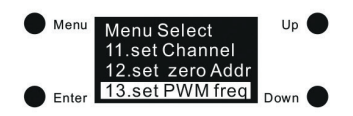

2) Klicken Sie auf die Eingabetaste, um die eingestellte PWM-Frequenzschnittstelle aufzurufen, und klicken Sie dann auf die Eingabetaste, um den Cursor auf die Ziffer "0" zu bewegen.

Nach "freq:", klicken Sie auf "Up" und "Down", um zwischen 00-11 (250Hz-30KHz) auszuwählen, und klicken Sie dann zur Bestätigung auf "Enter". Nach erfolgter Einstellung hüpft der Cursor auf "freq:" zurück. Detaillierte PWM-Frequenzeinstellungen sind wie folgt:

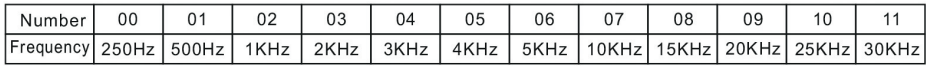

3) "Mode" dient zum Einstellen des Dimmmodus. Zwei Modi sind wählbar:

Positives Dimmen und Negatives Dimmen.

Klicken Sie auf die Schaltfläche "Down", um den Cursor auf "Modus" zu bewegen, und klicken Sie dann auf die Schaltfläche "Eingabe", um den Cursor danach auf "0" zu bewegen.

"Mode" und dann "Up" und "Down", um "0/1" auszuwählen, dann klicken Sie zur Bestätigung auf "Enter".

0 = positives Dimmen. In diesem Modus wird die Lichtintensität erhöht, wenn sich der DALI-Wert von 000 auf 254 ändert - von 0% auf 100%.

1 = negatives Dimmen. In diesem Modus wird die Lichtintensität verringert, wenn sich der DALI-Wert von 000 auf 254 ändert - von 100% auf 0%.

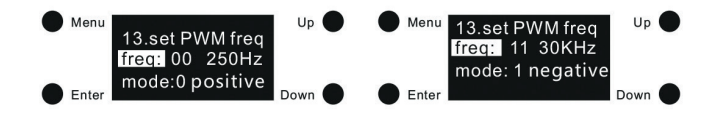

Hinweis:

- Standardmäßig ist die PWM-Ausgangsfrequenz 00 (250Hz) eingestellt.
- Standardmäßig ist der Dimmmodus 0 (positiv) eingestellt.

#### **Festlegen der DALI-Standardparameter**

Folgende DALI-Standardparameter können eingestellt werden:

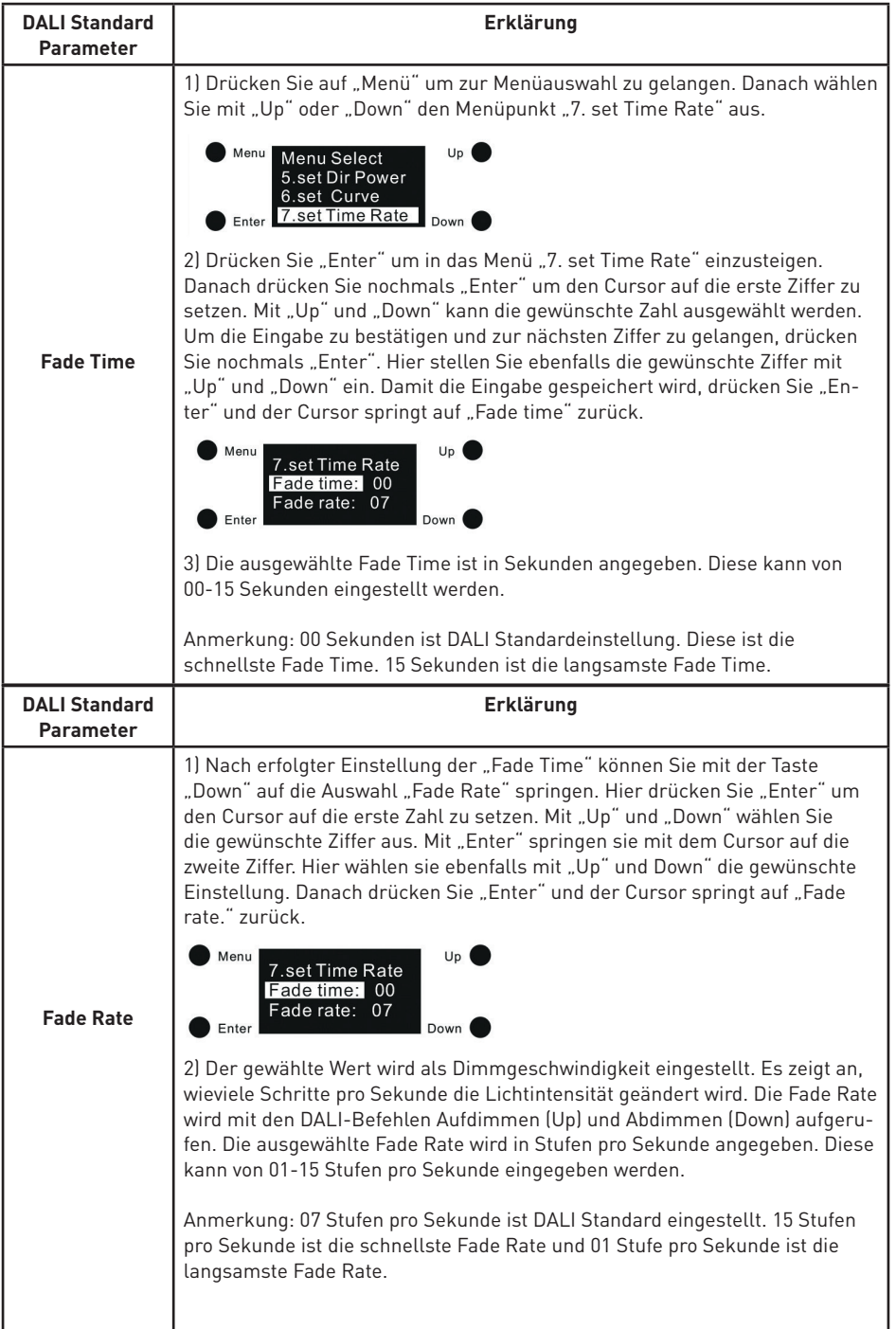

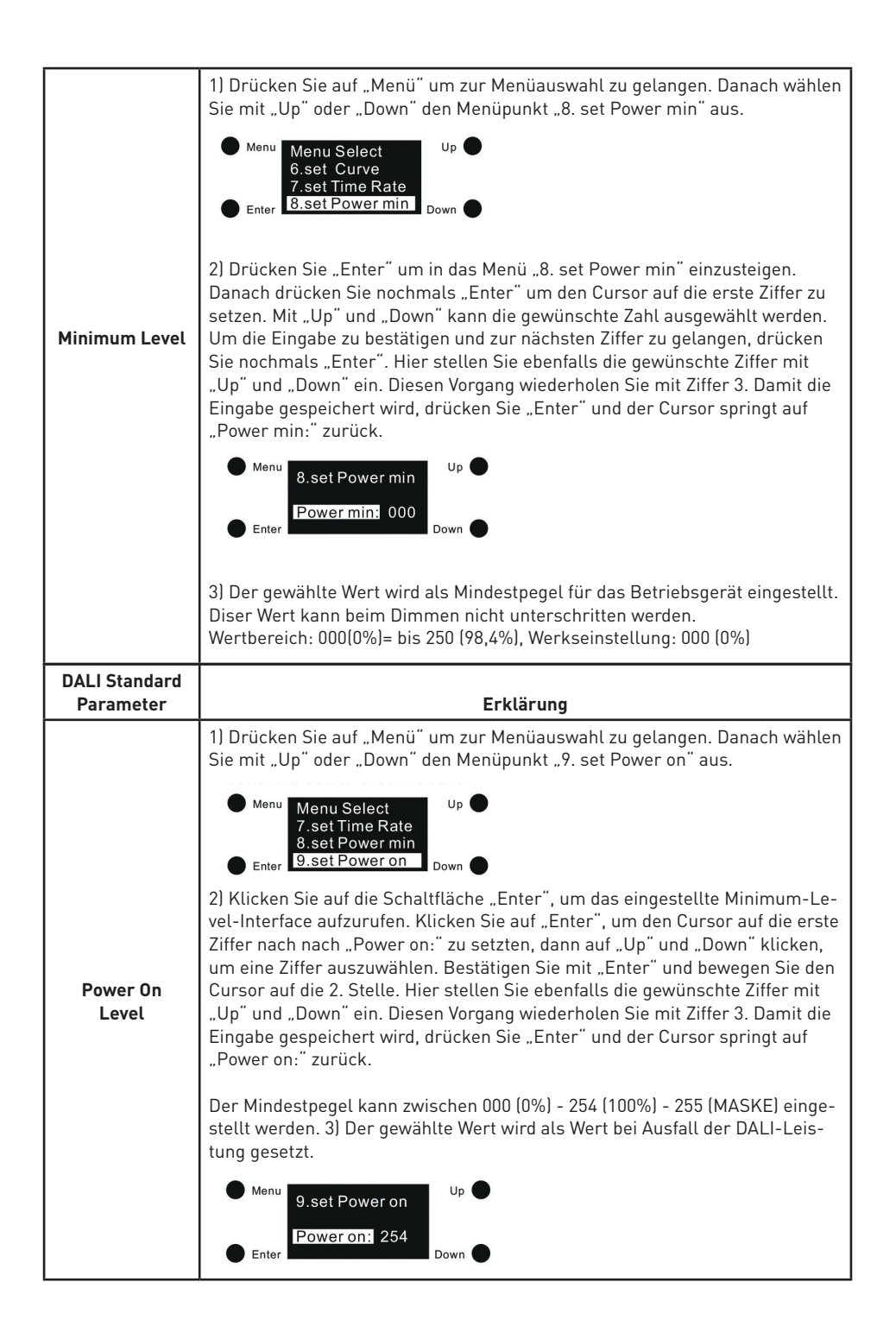

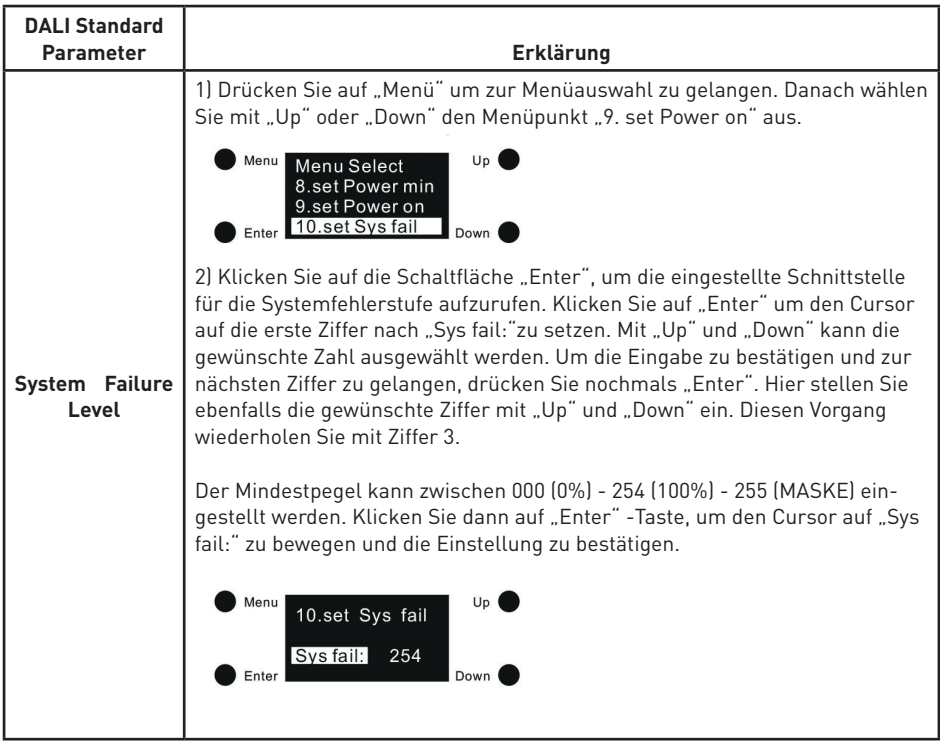

#### **Reset**

1) Diese Einstellung dient dazu, das Gerät auf die Werkseinstellungen zurückzusetzen. Drücken Sie auf "Menü" um zur Menüauswahl zu gelangen. Danach wählen Sie mit "Up" oder "Down" den Menüpunkt "14. Reset" aus.

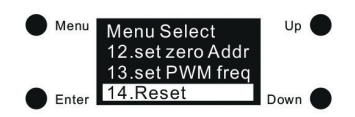

2) Klicken Sie auf "Enter", um den Menüpunkt "14. Reset" zu öffnen, klicken Sie auf "Up" und "Down", um den Cursor zu bewegen. "Abort" bedeutet Abbrechen des Zurücksetzens, "OK" bedeutet Bestätigen des Zurücksetzens des Gerätes auf Werkseinstellungen. Mit "Enter" bestätigen Sie die gewünschte Funktion. Das Gerät bestätigt das Zurücksetzen auf Werkseinstellung in dem die Anzeige "Wiederherstellen auf Werkseinstellung" blinkt und das Gerät startet neu.

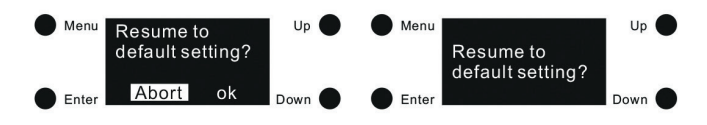

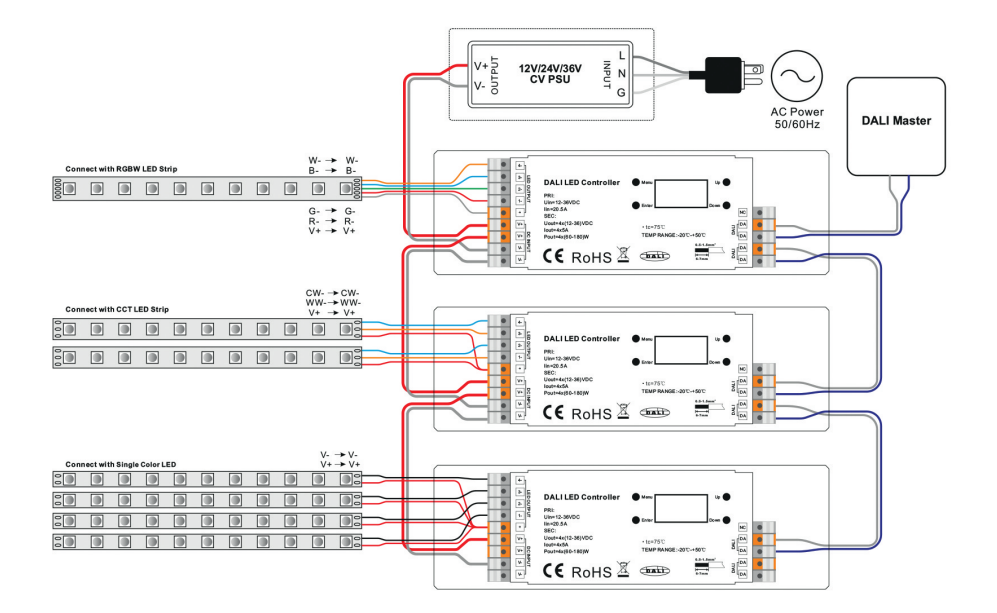

### **Produkt Abmessungen**

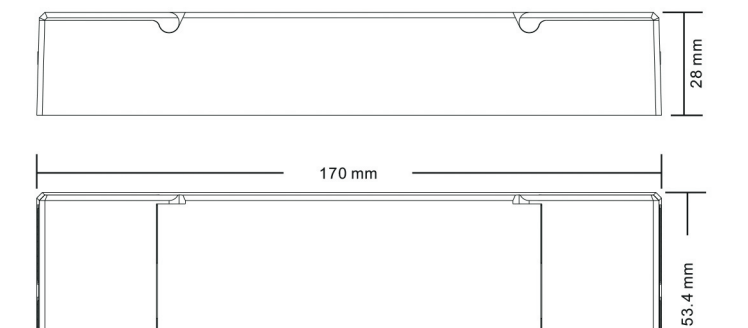